## **Viewing the Thesis evaluation**

1. When the reviewer uploads the Thesis evaluation, the student gets an automatic system message.

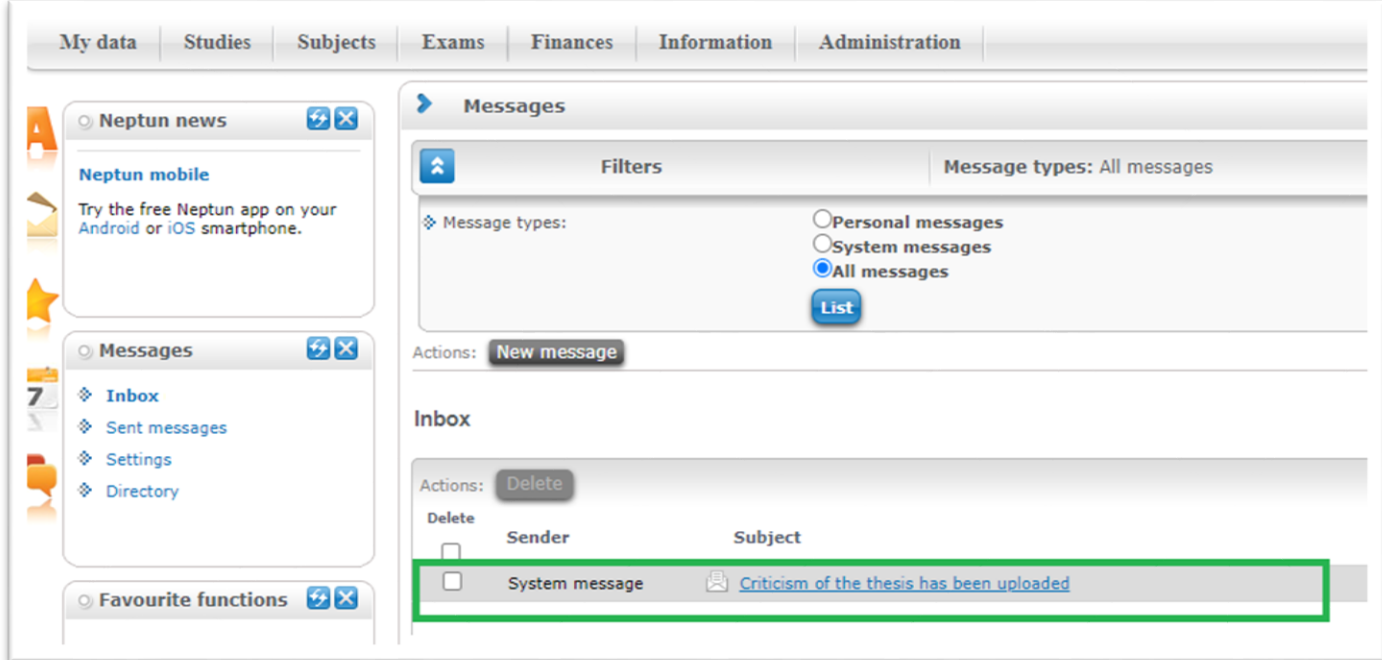

2. For viewing the evaluation go to **Studies>Degree thesis/Thesis application** in Neptun and click on '**Reviewer/Consultant'**.

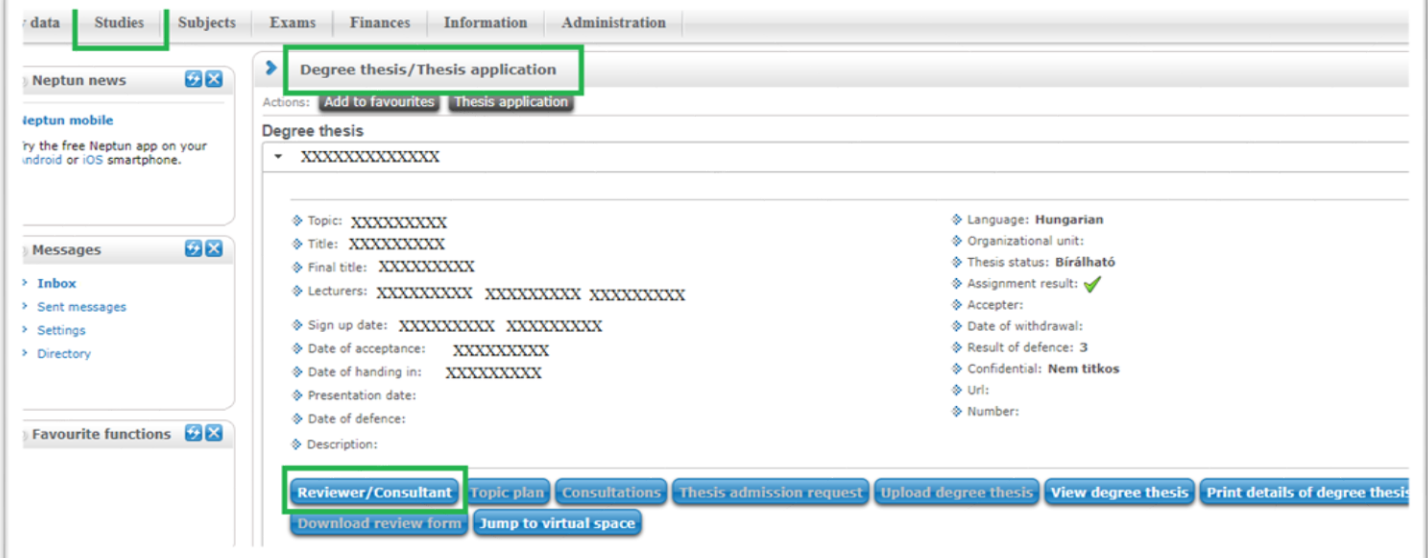

3. The evaluation can be downloaded by clicking on the arrow next to the reviewer's (here 'Opponent') name.

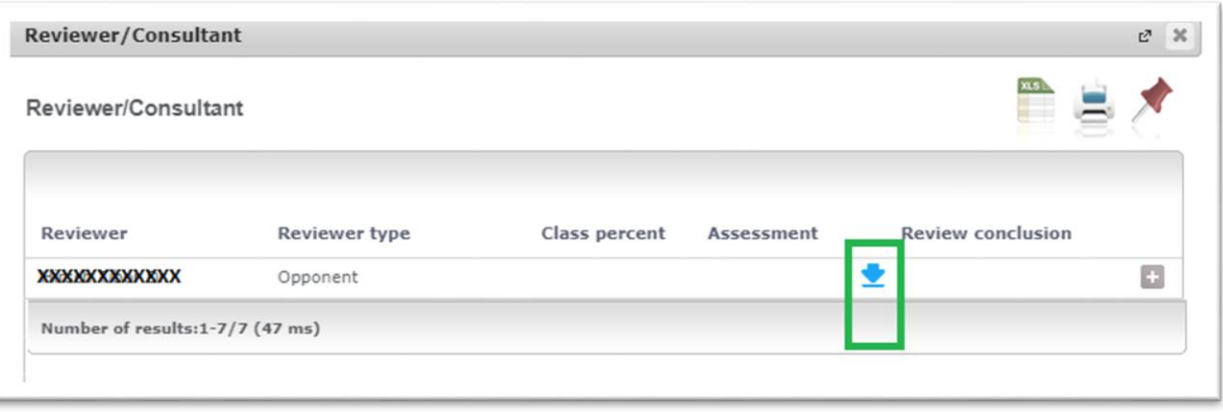